# Always there to help you

www.philips.com/welcome Register your product and get support at

DVP3670K

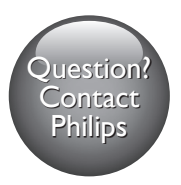

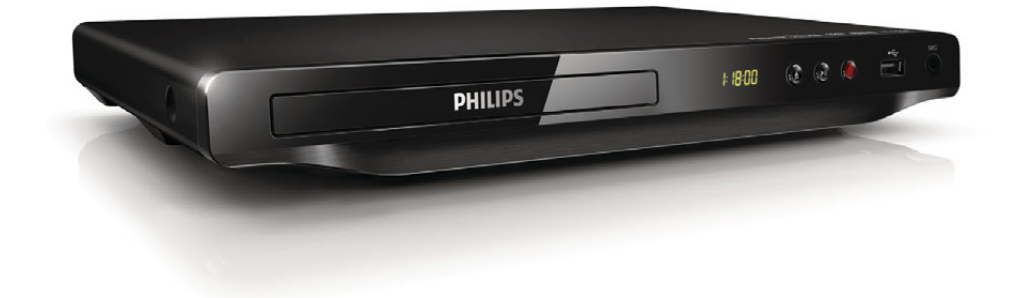

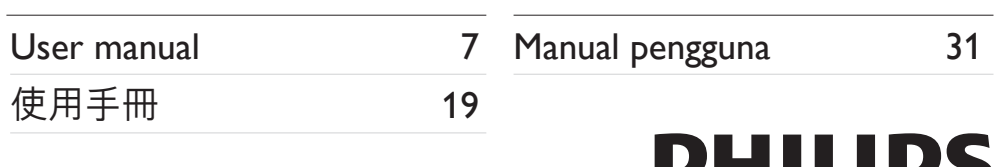

**РПИНРО** 

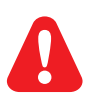

- EN Before you connect this DVD player, read and understand all accompanying instructions.
- ZH-TW 連接此 DVD 播放機前,請閱讀並瞭解所有隨附的指示。
- MS-MY Sebelum anda menyambungkan pemain DVD ini, baca dan fahamkan semua arahan yang disertakan.

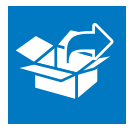

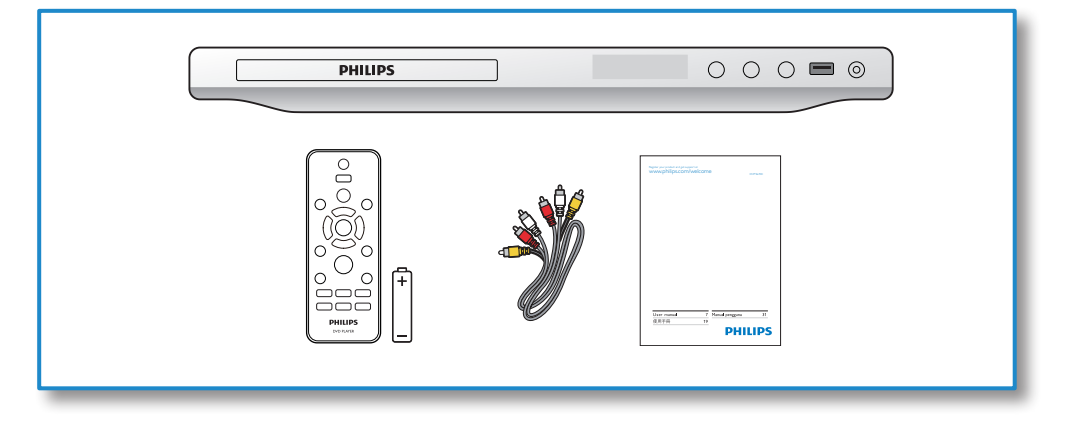

1

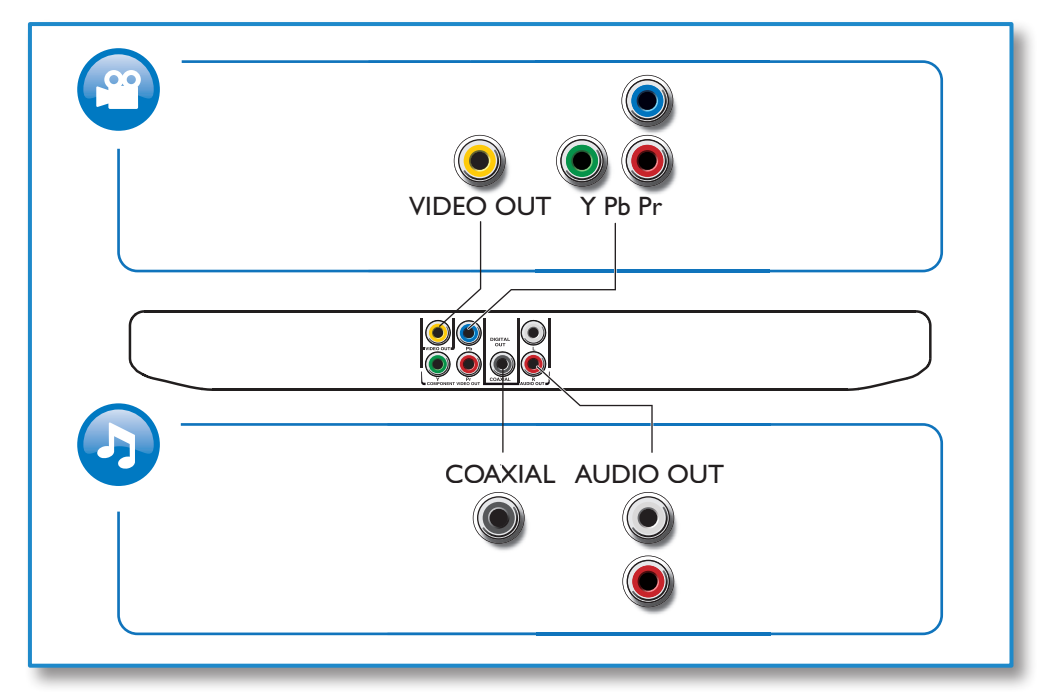

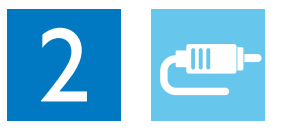

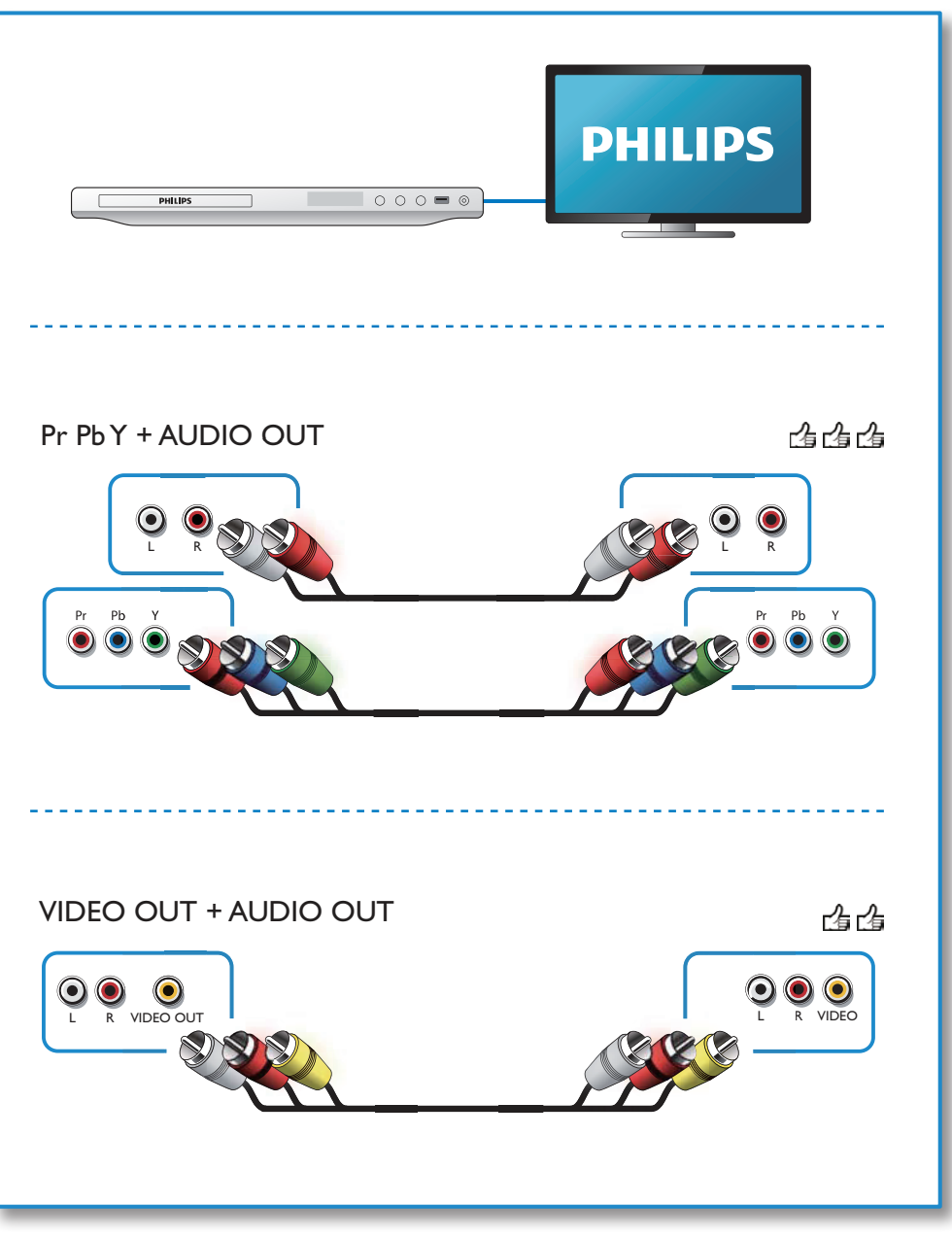

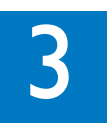

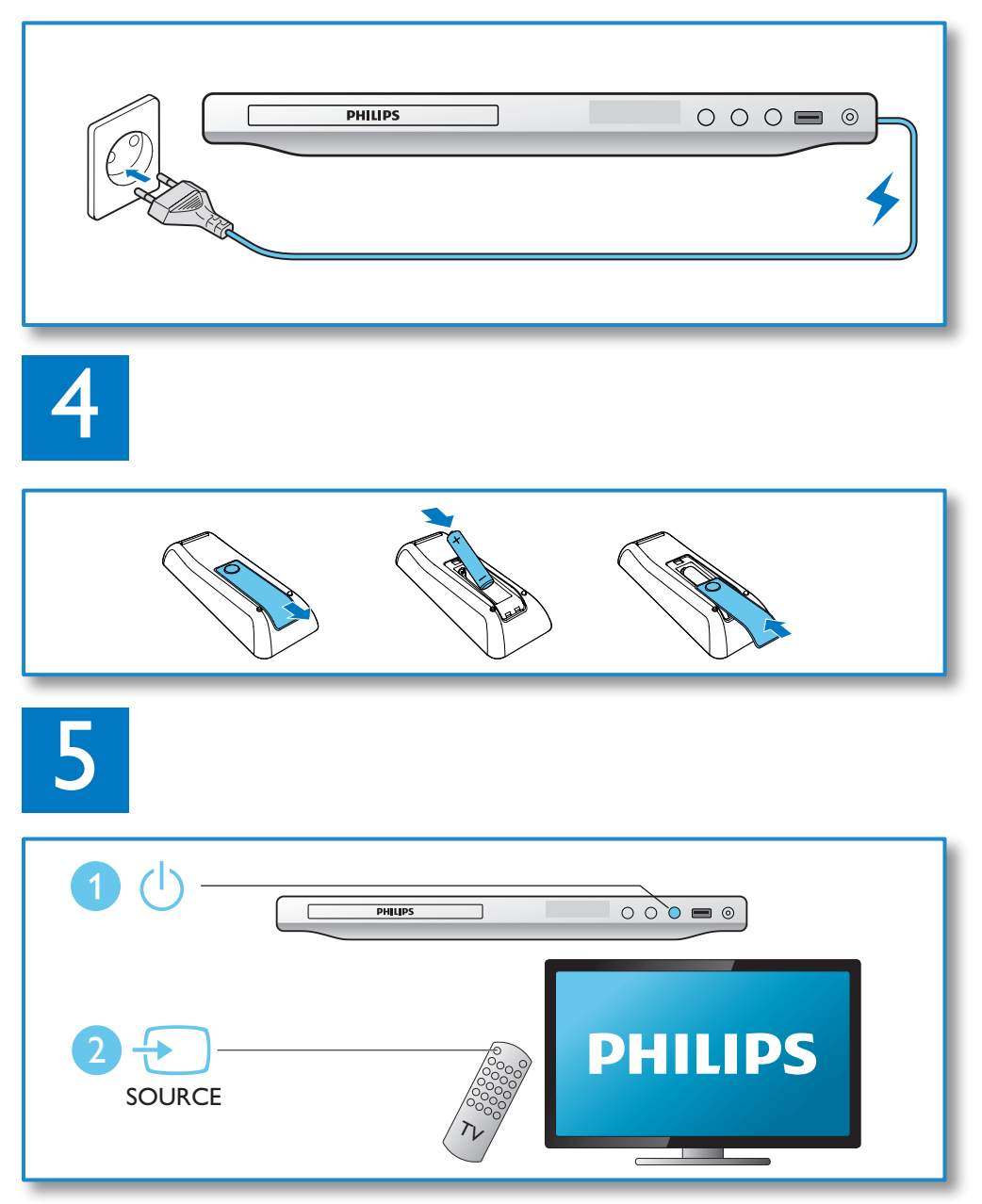

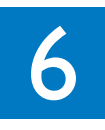

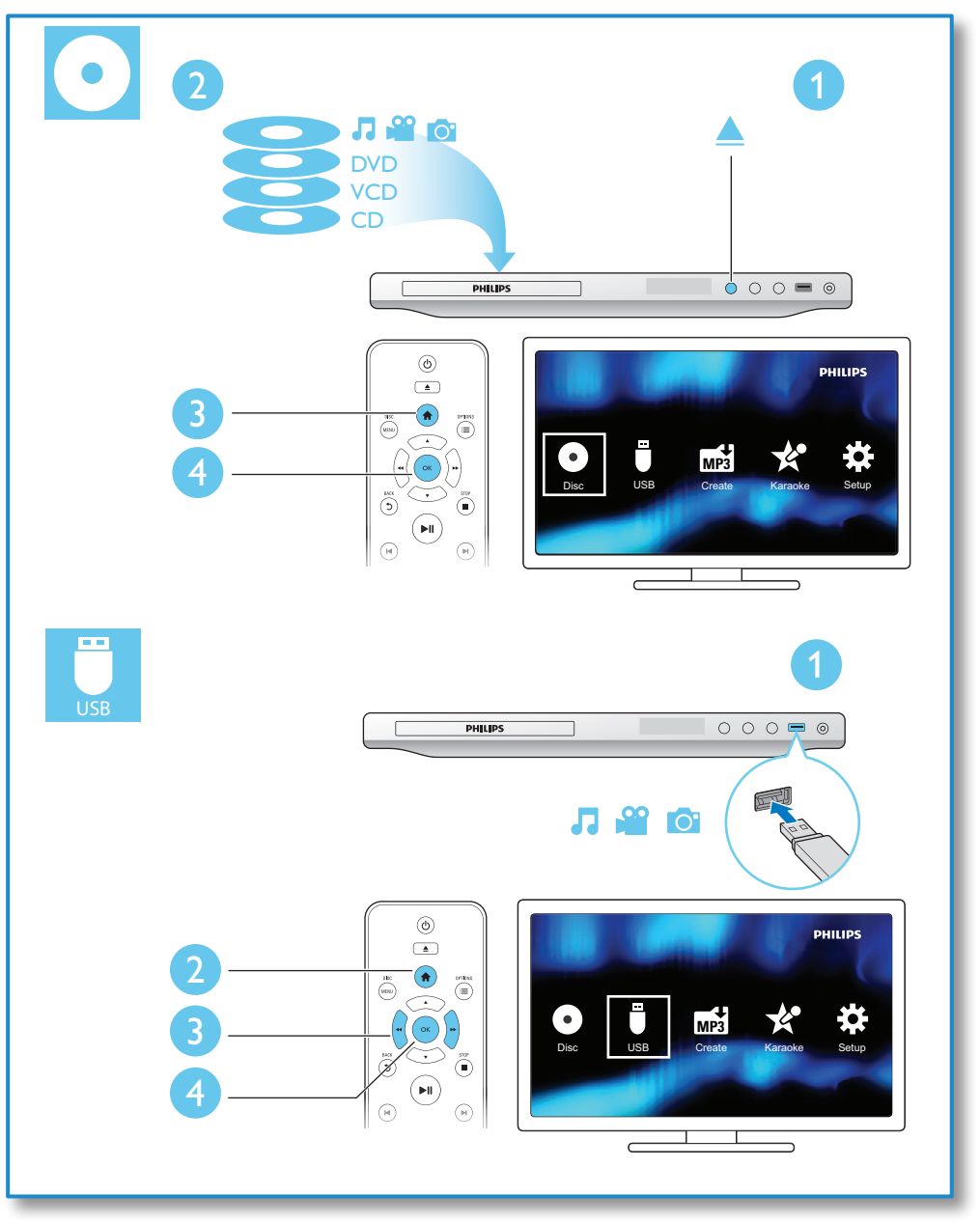

# Daftar kandungan

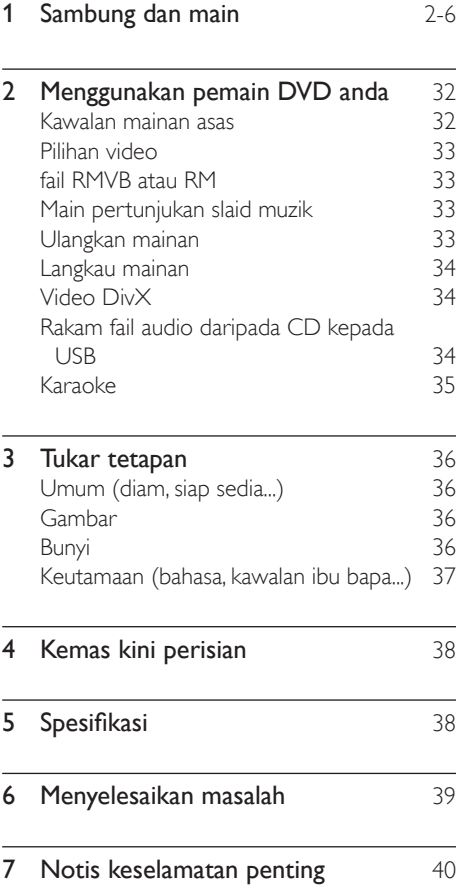

# <span id="page-7-0"></span>2 Menggunakan pemain DVD anda

Tahniah atas pembelian anda dan selamat menggunakan Philips! Untuk mendapatkan manfaat sepenuhnya daripada sokongan yang ditawarkan oleh Philips, daftar produk anda di www.philips.com/welcome.

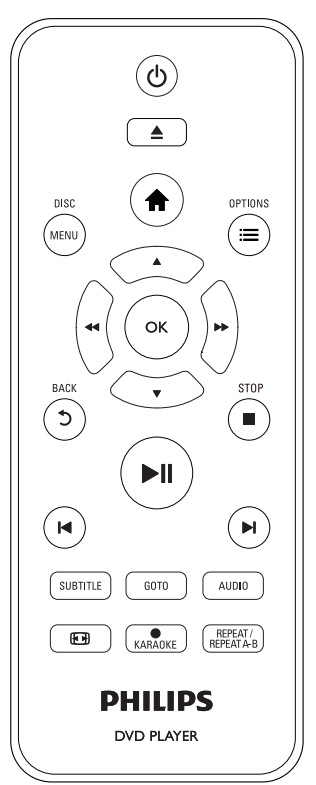

## Kawalan mainan asas

Semasa memainkan, tekan butang berikut untuk mengawal pemain.

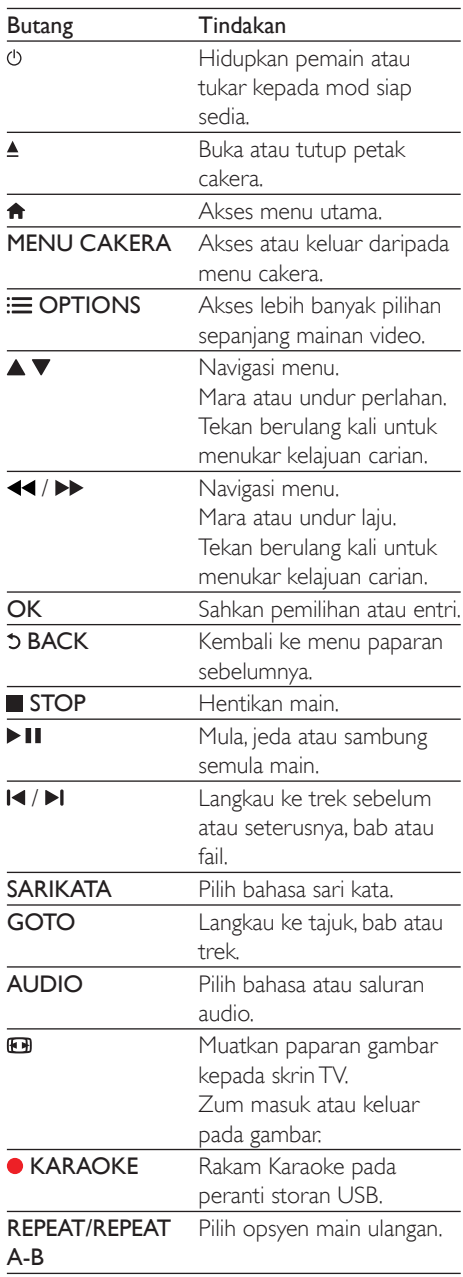

# <span id="page-8-0"></span>Pilihan video

Semasa mainkan video, tekan **E OPTIONS** untuk mencapai opsyen berikut.

- [Maklumat] Paparkan maklumat mainan semasa.
- [PBC]: Paparkan atau langkaui menu kandungan bagi VCD dan SVCD.
- [Nisbah aspek]: Pilih format paparan gambar yang muat pada skrin TV.
- [Kelantangan]: Ubah tahap kelantangan.
- [Sudut]: Pilih sudut kamera daripada mana video dilihat.
- [Mikrofon]- Hidupkan atau matikan output bunyi mikrofon.
- [Karaoke]: Ubah paras kelantangan dan paras gema input mikrofon, dan aras nada muzik.
- [Vokal]: Pilih mod audio Karaoke atau matikan suara asli.

## fail RMVB atau RM

Anda boleh memainkan fail RMVB atau RM daripada cakera atau peranti storan USB. Fail Real Media Variable Bitrate (RMVB) dan RealMedia (RM) mengandungi kedua-dua audio dan video. Anda boleh menyalin fail RMVB atau RM daripada komputer anda ke dalam cakera boleh rakam atau peranti storan USB. Dan mainkannya daripada pemain ini.

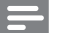

**Catatan** 

• Pastikan bahawa sambungan fail adalah ".RMVB" atau ".RM".

## Main pertunjukan slaid muzik

Main muzik dan gambar secara serentak untuk membuat pertunjukan slaid muzik.

- 1 Dari cakera atau peranti storan USB yang bersambung, mainkan fail muzik.
- **2** Tekan  $\blacktriangle \blacktriangledown$  untuk menavigasikan ke fail gambar.
- $3$  Pilih gambar dari cakera yang sama atau USB, dan tekan OK untuk memulakan tayangan slaid.
- $4$  Tekan untuk menghentikan pertunjukan slaid.
- $5$  Tekan  $\blacksquare$  sekali lagi untuk menghentikan mainan muzik.

#### Kawal mainan foto

Semasa pertunjukan slaid foto, gunakan kawalan jauh untuk mengawal mainan.

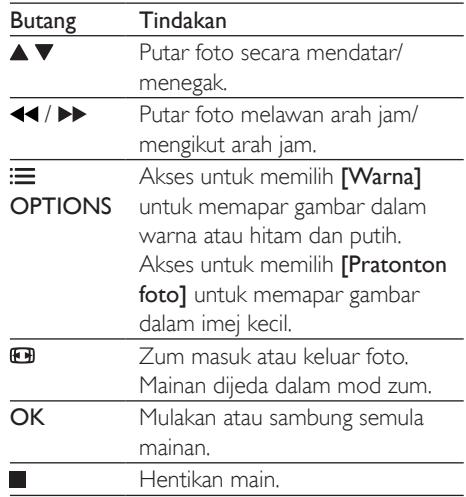

## Ulangkan mainan

Semasa main, tekan REPEAT/REPEAT A-B berulang kali untuk memilih opsyen ulangan.

- Ulangkan tajuk, bab atau trek semasa.
- Ulangkan semua kandungan pada cakera atau peranti storan USB.
- Ulangkan mainan untuk bahagian tertentu

#### <span id="page-9-0"></span>Untuk ulangkan mainan bagi bahagian tertentu

- 1 Tekan REPEAT/REPEAT A-B berulang kali untuk memilih  $\spadesuit$ A sebagai titik bermula.
- 2 Tekan REPEAT/REPEAT A-B lagi untuk memilih **SAB** sebagai titik terakhir.
	- » Ulangkan mainan bagi bahagian bertanda bermula.
- 3 Untuk batal ulangkan main, tekan REPEAT/ REPEAT A-B sehingga [Dimatikan] dipaparkan.

#### **Catatan**

• Ulangkan mainan bagi bahagian bertanda hanya mungkin dalam satu tajuk atau trek.

### Langkau mainan

Anda boleh melangkau mainan ke tajuk, bab atau trek tertentu.

- 1 Semasa mainan, tekan GOTO.
	- » Bar medan input dipaparkan, dan "0" berkelip.
- **2** Tekan  $\triangle$   $\blacktriangledown$  untuk pilih satu digit sebagai tajuk, bab atau nombor trek.
- 3 Selepas digit dipilih, tekan  $\blacktriangleleft$  /  $\blacktriangleright$  untuk mengubah kedudukan digit.
- $4$  Jika perlu, ulangi langkah 2 dan 3 untuk selesaikan kemasukan tajuk, bab atau nombor trek.
- 5 Tekan OK.
	- » Mainan melangkau ke tajuk, bab atau trek yang dipilih.

# Video DivX

Anda hanya boleh memainkan video DivX daripada cakera atau peranti storan USB. Kod VOD bagi DivX

- Sebelum anda membeli video DivX dan memainkannya pada pemain ini, pergi ke vod.divx.com untuk mendaftar pemain ini menggunakan kod DivX VOD.
- Paparkan kod DivX VOD: tekan  $\bigtriangleup$ , dan pilih [Persediaan] > [Umum] > [Kod Vod  $DivX(R)$ ].

#### sari kata DivX

- Tekan **SARIKATA** untuk memilih bahasa.
- Jika sari kata tidak dipaparkan dengan betul, ubah set aksara yang menyokong sari kata DivX. Pilih set aksara: tekan  $\bigoplus$ , dan pilih [Persediaan] > [Keutamaan] > [Sarikata DivX].

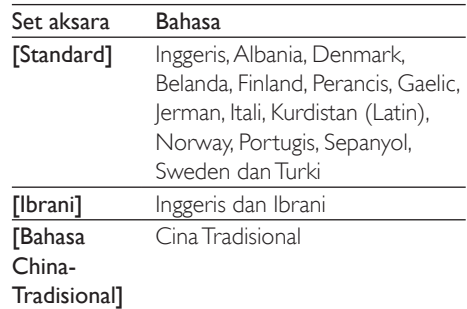

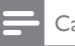

#### Catatan

- Untuk menggunakan sari kata, pastikan fail sari kata mempunyai nama yang sama dengan fail video DivX. Misalnya, jika video DivX dinamakan "movie.avi", simpan fail sari kata sebagai "movie.srt" atau "movie.sub".
- Pemain ini dapat memainkan fail sari kata dalam format berikut: .srt, .sub, .txt, .ssa, dan .smi.

### Rakam fail audio daripada CD kepada USB

Anda boleh merakan fail audio daripada CD audio kepada peranti storan USB. Fail audio dirakamkan dalam format .mp3.

- Sambungkan peranti storan USB kepada pemain ini.
- 2 Muatkan cakera dan mula mainkan cakera.
- <span id="page-10-0"></span> $3$  Tekan  $\bigtriangleup$ , dan pilih [Cipta MP3], dan kemudian tekan OK.
- $4$  Ikut arahan pada skrin untuk menyelesaikan proses rakaman.
	- » Folder baru dibuat secara automatik dalam peranti storan USB untuk menyimpan semua fail MP3 yang dirakamkan.

#### Catatan

- Semasa rakaman, jangan tekan sebarang butang.
- CD DTS dan CD yang dilindung salin tidak boleh ditukar.
- Peranti USB yang dilindung tulis atau yang dilindungi kata laluan tidak boleh digunakan untuk menyimpan fail MP3.

# Karaoke

- 1 Sambung mikrofon (tidak dibekalkan) kepada MIC penyambung pada pemain ini.
- $2$  Tekan  $\bigtriangleup$  untuk memaparkan menu laman utama.
- 3 Pilih [Karaoke], kemudian tekan OK. » Menu Karaoke dipaparkan.
- $4$  Pilih [Mikrofon] > [Hidup], dan tekan OK untuk hidupkan output bunyi mikrofon.
- $5$  Mainkan cakera, dan kemudian nyanyi melalui mikrofon.

#### Sediakan Karaoke melalui menu Karaoke

- [Mikrofon]- Hidupkan atau matikan output bunyi mikrofon.
- [Klntngn Mik]: Ubah kelantangan mikrofon.
- [GEMA]: Laraskan tahap gema.
- [Mata Karaoke] Pilih paras kesukaran untuk skor nyanyian anda. Selepas berakhirnya satu lagu, satu skor akan diberikan.
- [Peraduan lagu]: Adakan pertandingan Karaoke dengan rakan-rakan anda. Ikut arahan pada skrin untuk memulakan pertandingan ini.
- [Anjknci]: Ubah paras nada muzik.
- [Vokal]: Pilih mod audio Karaoke atau matikan suara asli.

### Rakam lagu-lagu anda.

Anda boleh merakam lagu-lagu anda sendiri pada peranti storan USB. Lagu-lagu yang dirakam disimpan sebagai .fail MP3.

- **1** Masukkan peranti storan USB.<br>**2** Tekan  **KARAOKE**
- 2 Tekan KARAOKE.<br>3 Hart araban pada skrit
	- Ikut arahan pada skrin untuk membuat seting dan tekan OK untuk mula rakaman.
		- » Rakaman akan berhenti pada akhir lagu.
		- Untuk keluar daripada merakam, tekan **KARAOKE** sekali lagi.

#### Catatan

- Pastikan peranti storan USB mempunyai baki memori yang mencukupi.
- Cakera DTS atau cakera yang dilindung salin tidak dapat digunakan untuk merakam.

# <span id="page-11-0"></span>3 Tukar tetapan

Bahagian ini membantu anda mengubah tetapan pemain ini.

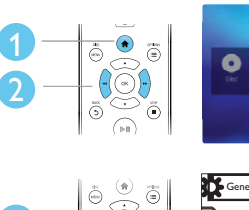

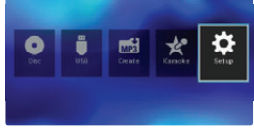

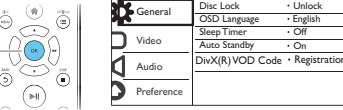

Catatan

3

- Anda tidak boleh mengubah tetapan yang dikelabukan.
- Untuk akses [Keutamaan], hentikan main cakera.
- $\bullet$  Untuk kembali ke menu sebelumnya, tekan  $\bullet$ . Untuk keluar daripada menu, tekan **n**.

# Umum (diam, siap sedia...)

- 1 Tekan  $\bigstar$ .
- 2 Pilih[Persediaan] > [Umum]untuk mengakses pilihan persediaan umum.
	- **[Kunci Cakera]**: Kunci atau buka kunci cakera untuk main. Untuk main cakera terkunci, anda perlu masukkan kata laluan anda: tekan  $\blacktriangle \blacktriangledown$  untuk masukkan satu digit dan tekan </a> untuk ubah kedudukan digit. Kata laluan lalai adalah "136900".
	- [Bahasa Osd]: Pilih bahasa bagi menu atas skrin.
	- [Pemasa Tidur]: Tetapkan jangka masa bagi pemain ini beralih secara automatik daripada mod main kepada siap sedia.
- **[Tggu Sdia Auto]**: Dayakan atau nyahdaya siap sedia automatik. Jika didayakan, pemain ini beralih secara automatik kepada siap sedia selepas tiada aktiviti selama 15 minit (contohnya, dalam mod jeda atau henti).
- [Kod Vod DivX(R)] Paparkan kod pendaftaran dan kod pembatalan pendaftaran DivX®.

# Gambar

#### 1 Tekan  $\bigstar$

- 2 Pilih $[Persediamond] > [Video]$ untuk mengakses pilihan persediaan video.
	- **[Sistem TV]** Pilih sistem TV yang sepadan dengan TV anda. Secara lalai, tetapan ini sepadan dengan TV biasa di negara anda.
	- [Nisbah aspek]: Pilih format paparan gambar yang muat pada skrin TV.
	- [Progresif]: Hidupkan atau matikan mod imbas progresif. Jika TV imbasan progresif disambungkan dengan pemain ini, hidupkan mod imbas progresif.
	- [Tetapan Gambar]: Pilih tetapan warna pratakrif atau suaikan tetapan.

#### Catatan

• Untuk mencapai gambar imbas progresif, pastikan yang TV anda menyokong ciri imbas progresif dan TV anda disambungkan kepada pemain ini melalui Y/Pb/Pr penyambung.

# Bunyi

- 1 Tekan  $\bigstar$
- 2 Pilih [Persediaan]  $>$  [Audio] untuk mengakses pilihan persediaan audio.
- <span id="page-12-0"></span>**[Output Analog]: Pilih format audio** bagi output bunyi apabila pemain ini disambungkan melalui AUDIO OUT L/R penyambung.
- [Audio Digital]: Pilih format audio bagi output bunyi apabila pemain ini disambungkan melalui COAXIAL penyambung.
	- [Output Digital]: Pilih jenis output digital: [Dimatikan] - Nyahdaya output digital; [Semua] - Sokong format audio berbilangsaluran; **[PCM Saja]** - Downmix ke isyarat audio dua-saluran.
	- [Output Lpcm]: Pilih kadar pensampelan output LPCM (Modulasi Kod Denyut Linear). Semakin tinggi kadar pensampelan, semakin baik kualiti bunyi. [Output Lpcm] didayakan hanya apabila [PCM Saja] terpilih di bawah [Output Digital].
- [Kelantangan]: Ubah tahap kelantangan.
- [Mod Bunyi]: Pilih kesan bunyi yang dipraset.
- [Mod Malam]: Pilih bunyi diam atau dinamik penuh. Mod malam mengurangkan kelantangan bunyi yang kuat dan menaikkan kelantangan bunyi yang lembut (seperti pertuturan).

### Catatan

• Mod malam hanya tersedia bagi cakera DVD berkod Dolby.

### Keutamaan (bahasa, kawalan ibu bapa...)

- 1 Tekan  $\bigstar$ .
- 2 Pilih [Persediaan]  $>$  [Keutamaan] untuk mengakses pilihan persediaan keutamaan.
- **[Audio]**: Pilih bahasa audio untuk video.
- [Sari Kata]: Pilih bahasa sari kata untuk video.
- [Menu Cakera]: Pilih bahasa menu untuk cakera video.
- **[Kwln Ibu Bapa]**: Mengehadkan akses kepada cakera yang dikodkan dengan pengadaran. Masukkan "136900" untuk akses pilihan terbatas. Apabila kata laluan diserlahkan, tekan OK untuk masukkan peringkat input , tekan untuk memilih satu digit dan tekan < / untuk ubah kedudukan digit.
- [PBC]: Paparkan atau langkaui menu kandungan bagi VCD dan SVCD.
- [Kata Laluan]: Tetapkan atau tukar kata laluan anda untuk memainkan cakera terhad. Masukkan "136900" jika anda tidak mempunyai kata laluan atau anda terlupa kata laluan anda.
- **[Sarikata DivX]** Pilih set aksara yang menyokong sari kata video DivX anda.
- [Maklumat Versi]: Paparkan versi perisian pemain ini.
- [Sedia Ada] Tetapkan semula semua tetapan kepada lalai kilang, kecuali tetapan bagi [Kunci Cakera], [Kwln Ibu Bapa], dan [Kata Laluan].

#### Catatan

- Jika bahasa cakera, audio atau sari kata yang anda kehendaki tidak tersedia, anda boleh memilih [Lain] daripada pilihan menu dan memasukkan kod bahasa 4 digit yang boleh didapati pada bahagian belakang manual ini.
- Pengadaran adalah bergantung kepada negara. Untuk membolehkan semua cakera dimainkan, pilih [8 Dewasa].

# <span id="page-13-0"></span>4 Kemas kini perisian

#### **Catatan**

• Bekalan kuasa tidak boleh diganggu semasa kemas kini perisian.

Untuk memeriksa kemas kini, bandingkan versi perisian semasa pemain ini dengan versi perisian yang terkini (jika tersedia) di laman Philips.

- **1** Tekan <del>**n**</del>.<br>**2** Pilib Per
- Pilih [Persediaan] > [Keutamaan] > [Maklumat Versi], dan kemudian tekan OK.
- $3$  Tuliskan nama model dan nombor versi perisian.
- 4 Lawati www.philips.com/support untuk menyemak versi perisian terkini, menggunakan nama model dan nombor versi perisian.
- 5 Rujuk kepada arahan peningkatan yang diberikan pada laman web untuk melengkapkan kemas kini perisian.

# 5 Spesifikasi

#### **Catatan**

• Spesifikasi boleh ditukar tanpa notis.

#### Kod rantau

Anda boleh memainkan cakera yang mempunyai kod rantau berikut.

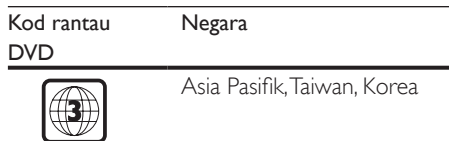

#### Media boleh main

- DVD, DVD-Video, VCD, SVCD, Audio CD
- DVD+R/+RW, DVD-R/-RW, DVD+R/-R DL (Dua Lapisan), CD-R/-RW (Bilangan maksimum folder 299 dan fail 648)
- Peranti storan USB

#### Format fail

- Video: avi, .divx, .xvid, .rmvb, .rm
- Audio: .mp3, .wma
- Gambar: .jpg, .jpeg

#### USB

- Keserasian: USB Kelajuan tinggi (2.0)
- Sokongan kelas: Kelas Penyimpanan Massa USB
- Sistem fail: FAT16, FAT32, NTFS
- Bilangan maksimum album/folder: 299
- Bilangan maksimum trek/tajuk: 648
- Pangkalan USB: 5V == 500mA
- Sokongan USB HDD (pemacu cakera keras): sumber kuasa luaran mungkin diperlukan.

#### Video

- Sistem isyarat: PAL, NTSC, Berbilang
- Output video komposit: 1 Vp-p (75 Ohm)
- Output video komponen: 0.7 Vp-p (75 Ohm)

#### Audio

- Output analog 2 saluran
	- Audio Depan K&K : 2 Vrms (47k Ohm)
- <span id="page-14-0"></span>• Output digital: 0.5 Vp-p (75 Ohm)
	- Sepaksi (Coaxial)
- Frekuensi pensampelan:
	- MP3: 22.05 kHz, 24 kHz, 32 kHz, 44.1 kHz 48 kHz
	- WMA: 44.1 kHz, 48 kHz
- Kadar bit tetap:
	- MP3: 8 kbps 320 kbps
	- WMA: 32 kbps 192 kbps

#### Unit utama

- Dimensi (L x T x D): 310 x 39.5 x 210 (mm)
- Berat Bersih: 1.0 kg

#### Kuasa

- Pengadaran bekalan kuasa: AC 110-240V~, 50-60 Hz
- Penggunaan kuasa: 10 W
- Penggunaan kuasa dalam mod siap sedia:  $< 1 W$

#### Aksesori yang dibekalkan

- Alat kawalan jauh dan satu bateri
- Kabel Audio/Video
- Manual Pengguna

#### Spesifikasi laser

- Jenis: Semikonduktor laser InGaAIP (DVD), AIGaAs (CD)
- Panjang gelombang: 658 nm (DVD), 790 nm (CD)
- Kuasa Output: 7.0 mW (DVD), 10.0 mW (VCD/CD)
- Kecapahan alur: 60 darjah.

# 6 Menyelesaikan masalah

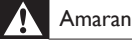

• Risiko kejutan elektrik. Jangan keluarkan sarung pemain ini.

Supaya jaminan tetap sah, jangan cuba baiki pemain ini sendiri.

Jika anda mempunyai masalah menggunakan pemain ini, periksa perkara yang berikut sebelum anda memohon servis. Jika anda masih mempunyai masalah, daftarkan pemain anda dan dapatkan sokongan di www.philips.com/support. Jika anda menghubungi Phillips, anda akan diminta untuk memberikan nombor model dan nombor siri pemain ini. Nombor model dan nombor siri terletak pada bahagian belakang pemain ini. Tulis nombor tersebut di sini: No. Model \_\_\_\_\_\_\_\_\_\_\_\_\_\_\_\_\_\_\_\_\_\_\_\_\_\_\_\_\_

No. Siri \_\_\_\_\_\_\_\_\_\_\_\_\_\_\_\_\_\_\_\_\_\_\_\_\_\_\_\_\_\_\_

#### Tiada gambar.

- Rujuk kepada manual pengguna TV mengenai cara untuk memilih saluran input video yang betul.
- Jika anda telah hidupkan imbasan progresif atau mengubahkan tetapan sistem TV, ubahkan kembali ke tetapan lalai: 1) Tekan  $\triangle$  untuk buka petak cakera. 2) Tekan MENU CAKERA (untuk imbasan progresif) atau SARIKATA (untuk sistem TV).

#### Tiada output suara daripada TV.

- Pastikan yang kabel audio dipasangkan dengan betul antara pemain ini dengan TV.
- Tiada bunyi semasa main balik video DivX.
- Kod audio tidak disokong.

Tiada output audio daripada pembesar suara peranti audio luaran (seperti sistem stereo, penerima penguat) yang tersambung .

• Pastikan bahawa kabel audio atau kabel sepaksi disambung dengan betul.

<span id="page-15-0"></span>• Alihkan peranti luaran audio kepada sumber input audio yang betul.

#### Cakera tidak boleh dibaca.

- Pastikan yang pemain ini menyokong cakera (lihat "Spesifikasi" > "Media boleh dimain").
- Bagi cakera yang dirakam, pastikan cakera telah dimuktamadkan.

#### Peranti storan USB tidak boleh dibaca.

- Pastikan bahawa format peranti storan USB serasi dengan pemain ini (lihat "Spesifikasi"  $>$  "USB").
- Pastikan bahawa sistem fail pada peranti storan USB disokong oleh pemain ini (lihat "Spesifikasi" > "USB").

#### Fail tidak boleh dipaparkan atau dibaca.

- Pastikan bahawa bilangan fail atau folder tidak melebihi had yang disokong pemain ini (bilangan maksimum 648 fail atau 299 folder).
- Pastikan bahawa pemain ini menyokong fail-fail ini (lihat "Spesifikasi" > "Format fail")..

#### Fail video DivX tidak boleh dimainkan.

- Pastikan fail video DivX lengkap.
- Pastikan nama sambungan fail adalah betul.
- Fail video dilindungi DRM yang disimpan pada pemacu denyar USB tidak dapat dimainkan melalui sambungan analog video (contohnya, komposit, komponen dan scart). Pindahkan kandungan video ke dalam cakera yang disokong untuk memainkan fail-fail ini.

#### Sari kata DivX tidak dipaparkan dengan betul.

- Pastikan fail sari kata mempunyai nama fail yang betul-betul sama dengan fail video DivX.
- Pastikan bahawa fail sari kata mempunyai nama sambungan yang disokong oleh pemain ini (.srt, .sub, .txt, .ssa, or .smi).
- Pilih set aksara yang menyokong sari kata (lihat "Gunakan pemain DVD anda" > "Video DivX").

# 7 Notis keselamatan penting

Baca dan fahami semua arahan sebelum anda menggunakan pemain DVD ini. Jika kerosakan terjadi disebabkan oleh kegagalan mematuhi arahan, jaminan tidak dikenakan.

## Keselamatan

#### Risiko kejutan elektrik!

- Jangan sekali-kali dedahkan produk dan aksesori kepada hujan atau air. Jangan sekali-kali letakkan bekas cecair, seperti pasu, hampir dengan produk. Jika cecair tertumpah pada atau ke dalam produk, putuskan sambungan dengan alur keluar kuasa dengan serta merta. Hubungi Penjagaan Pelanggan Philips agar produk diperiksa sebelum digunakan.
- Jangan sekali-kali letakkan produk dan aksesori berhampiran nyalaan terbuka atau sumber haba lain, termasuk cahaya matahari langsung.
- Jangan sekali-kali masukkan objek ke dalam slot pengalihudaraan atau bukaan lain pada teater rumah.
- Apabila palam sesalur atau pengganding perkakas digunakan sebagai peranti putus sambungan, peranti putus sambungan tersebut akan tetap sedia beroperasi.
- Bateri (pek bateri atau bateri yang dipasang) tidak boleh didedahkan kepada haba yang melampau seperti cahaya matahari, api atau sebagainya.
- Putuskan sambungan produk daripada alur keluar kuasa jika berlaku ribut petir.
- Apabila anda memutuskan sambungan kord kuasa, sentiasa tarik palamnya, dan bukan kabelnya.

#### Risiko litar pintas atau kebakaran!

- Sebelum anda menyambung produk kepada alur keluar kuasa, pastikan bahawa voltan kuasa sepadan dengan nilai yang dicetak di bahagian belakang produk ini.
- Elakkan menggunakan tekanan pada palam kuasa. Palam kuasa yang longgar boleh menyebabkan pengarkaan atau kebakaran.

#### Risiko kecederaan atau kerosakan terhadap produk!

- Untuk mengelakkan terdedah kepada radiasi laser, jangan nyahpasang.
- Jangan sentuh kanta optik cakera di dalam petak cakera.
- Jangan sekali-kali letakkan produk atau sebarang objek pada kord kuasa atau kelengkapan elektrik yang lain.
- Jika produk diangkut dalam suhu di bawah 5°C, buka bungkusan produk dan tunggu sehingga suhunya sepadan dengan suhu bilik sebelum menyambungkannya dengan alur keluar kuasa.

#### Risiko pemanasan melampau!

• Jangan pasang produk dalam ruangan terkurung. Sentiasa tinggalkan ruang sekurang-kurangnya empat inci di sekeliling produk untuk pengalihudaraan. Pastikan langsir atau objek lain tidak menutup slot pengalihudaraan pada produk.

#### Risiko pencemaran!

- Keluarkan bateri jika telah kehabisan atau jika kawalan jauh tidak akan digunakan buat tempoh masa yang lama.
- Bateri mengandungi bahan kimia. Bateri harus dibuang dengan betul.

#### Risiko tertelan bateri!

• Produk/alat kawalan jauh mungkin mengandungi bateri jenis syiling, yang boleh ditelan. Jauhkan bateri daripada jangkauan kanak-kanak pada setiap masa!

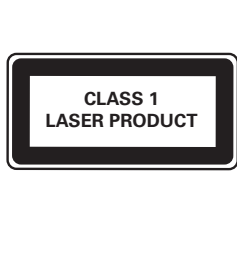

### Jagaan produk anda

- Bahasa Melayu Bahasa Melayu
- Jangan letakkan sebarang objek selain daripada cakera ke dalam petak cakera.
- Jangan masukkan cakera yang meleding atau merekah ke dalam petak cakera.
- Keluarkan cakera daripada petak cakera jika anda tidak menggunakan produk untuk tempoh masa yang lama.
- Hanya gunakan kain mikrogentian untuk membersihkan produk.

### Jagaan alam sekitar

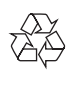

Produk anda direka bentuk dan dikilangkan dengan menggunakan bahan dan komponen yang berkualiti tinggi, yang boleh dikitar semula dan digunakan semula.

Jangan buang produk anda dengan buangan isi rumah yang lain. Sila ambil tahu tentang peraturan tempatan mengenai pengumpulan berasingan produk elektrik dan elektronik dan bateri. Pembuangan produk ini dengan cara yang betul akan membantu mencegah kemungkinan akibat negatif terhadap alam sekitar dan kesihatan manusia.

Produk anda mengandungi bateri, yang tidak boleh dibuang bersama buangan isi rumah yang biasa.

Sila ambil tahu tentang peraturan tempatan mengenai pengumpulan berasingan bateri. Cara membuang bateri yang betul akan membantu

mencegah kemungkinan akibat negatif terhadap alam sekitar dan kesihatan manusia. Sila lawati [www.recycle.philips.com](http://www.recycle.philips.com) untuk maklumat tambahan mengenai pusat kitaran semula di kawasan anda.

## Pematuhan

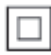

Ini adalah perkakas CLASS II dengan penebatan berganda, dan tiada perlindungan pembumian dibekalkan.

## Hak cipta

Be responsible Respect copyrights

Produk ini mengandungi teknologi perlindungan hak cipta yang dilindungi oleh paten A.S. dan hak harta intelek lain Rovi Corporation. Kejuruteraan undur dan penyahhimpunan adalah dilarang.

#### Nota kepada Pengguna Akhir :

Dengan menggunakan produk ini dengan perisian dan perkhidmatan RealNetworks, pengguna akhir bersetuju dengan syarat-syarat REALNETWORKS, INC yang berikut:

- Pengguna Akhir hanya boleh menggunakan perisian ini untuk kegunaan sendiri dan bukan komersil seperti pada terma Perjanjian Lesen Pengguna Akhir (EULA) RealNetworks.
- Pengguna Akhir tidak dibenarkan untuk mengubah suai, menterjemah, membinabalikkan, menyahkompil, menyahhimpun, atau menggunakan cara lain untuk mendapatkan kod sumber atau sebaliknya mereplikakan kefungsian Kod Pelanggan Format Sebenar, kecuali setakat

mana sekatan ini dilarang secara jelas oleh undang-undang yang dikenakan.

RealNetworks Inc. menafikan semua waranti dan syarat selain yang dijelaskan dalam Perjanjian ini yang sebagai ganti kepada semua waranti lain, sama ada tersurat atau tersirat, termasuk tetapi tidak terhad kepada sebarang waranti atau syarat tersirat bagi kebolehdagangan dan kesesuaian kepada maksud tertentu, dan sebenarnya mengecualikan semua liabiliti bagi ganti rugi tak langsung, khusus, sampingan dan lanjutan, seperti tetapi tidak terhad kepada, kehilangan keuntungan.

## Tanda dagangan

#### DILX ULTRA

TENTANG DIVX VIDEO: DivX® adalah format video digital yang dicipta oleh DivX, LLC, subsidiari Rovi Corporation. Ini adalah peranti rasmi DivX Certified® yang memainkan video DivX. Lawati www.divx.com untuk mendapatkan maklumat lanjut dan alat perisian untuk menukar fail anda menjadi video DivX. MENGENAI VIDEO ATAS PERMINTAAN DIVX: Peranti DivX Certified® ini mestilah didaftarkan sebelum ia dapat memainkan filem Video atas Permintaan (VOD) DivX. Untuk mendapatkan kod pendaftaran anda, cari bahagian DivX VOD dalam menu persediaan peranti anda. Pergi ke vod.divx.com untuk mendapatkan maklumat lanjut mengenai cara menyelesaikan pendaftaran anda.

DivX®, DivX Ultra®, DivX Certified® dan logo yang berkaitan adalah tanda dagangan Rovi Corporation atau subsidiarinya dan digunakan dengan berlesen.

DivX Ultra® Certified untuk memainkan video DivX® dengan ciri lanjutan dan kandungan premium.

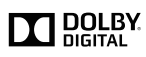

Dikilangkan di bawah lesen daripada Dolby Laboratories. Dolby dan simbol D berganda adalah tanda dagangan Dolby Laboratories.

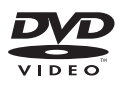

'DVD Video' adalah tanda dagangan DVD Format/Logo Licensing Corporation.

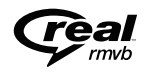

RealNetworks, Real, logo Real, RealPlayer, dan logo RealPlayer adalah tanda dagangan berdaftar RealNetworks, Inc.

# Language Code

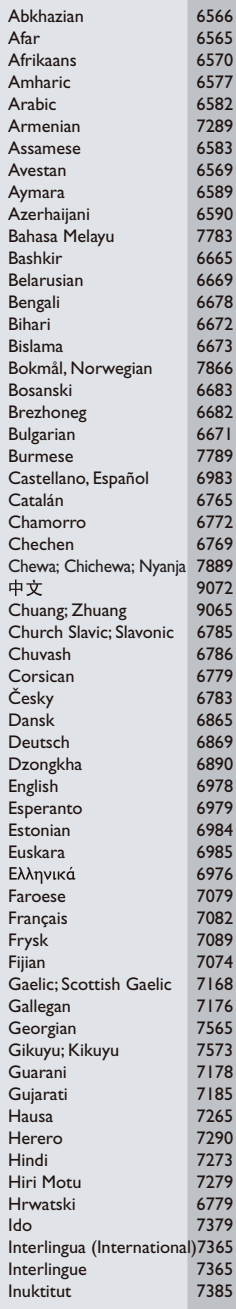

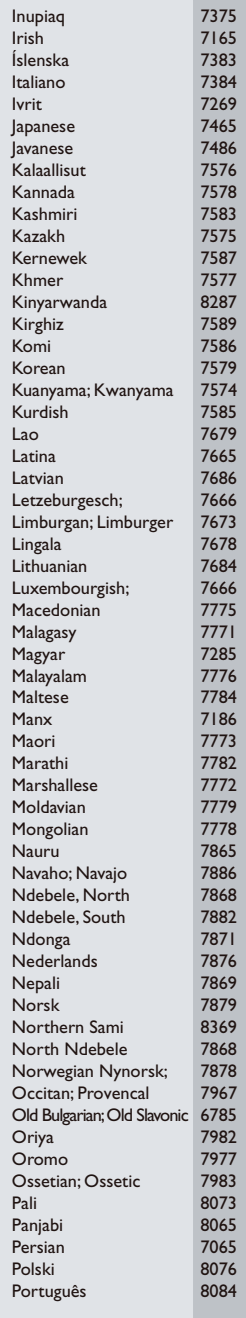

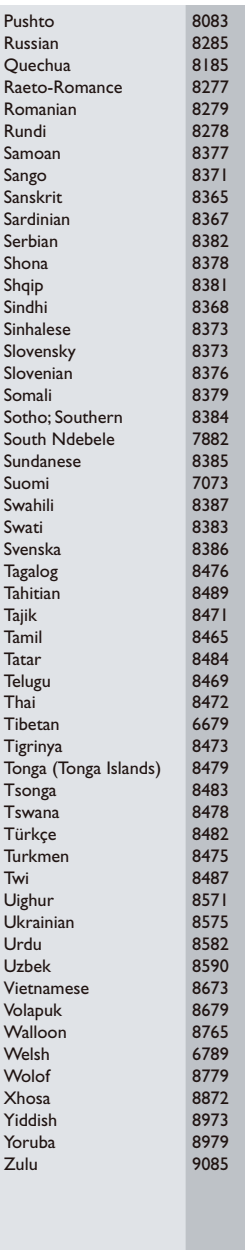

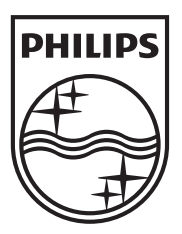

Specifications are subject to change without notice © 2012 Koninklijke Philips Electronics N.V. All rights reserved.

DVP3670K\_98\_UM\_V1.0

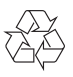